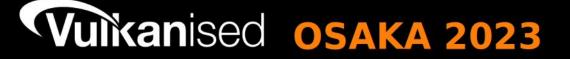

MAY 11<sup>th</sup> 2023

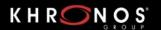

# Vulkan Ecosystem Developer Tools

Spencer Fricke LunarG, Inc.

Presented at the May Khronos DevDay in Osaka Japan

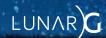

# 日本語のスライド

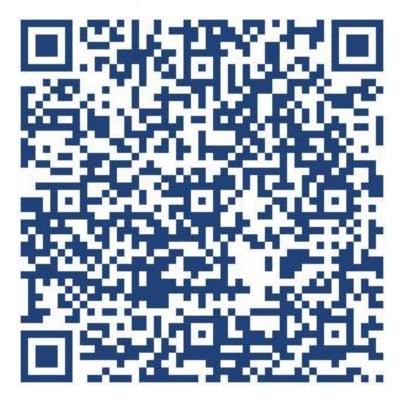

https://www.lunarg.com/wp-content/uploads/2023/05/J-Vulkan-Ecosystem-Developer-Tools-Osaka.pdf

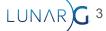

# Vulkan Ecosystem Developer Tools

Spencer Fricke LunarG, Inc.

Presented at the May Khronos DevDay in Osaka Japan

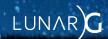

# Who is Spencer

- Been working with Vulkan since it came out
  - As a college student
  - With a Hardware vendor
  - Independently
  - With LunarG
- Have seen the ecosystem grow over time

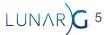

### Goal of this talk

- Lots of tools!
- You will not need them all
- Not teaching you details how to use them
  - Tools change all the time, see their documentation
- Being aware they exists is important
  - Prevents reinventing the wheel

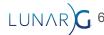

# Quick Vocabulary Recap

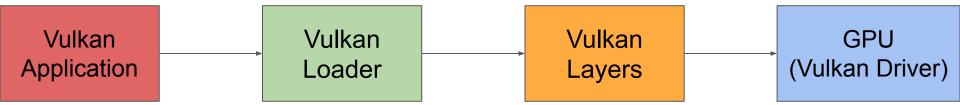

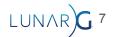

# Quick Vocabulary Recap

- Offline vs Online
  - Offline = Before execution
  - Online = During execution

### Vulkan SDK Tools

- These are included in the SDK as indicated by
  - o As of 1.3.243
- Already built and ready to go!
- Download from <u>vulkan.lunarg.com</u>

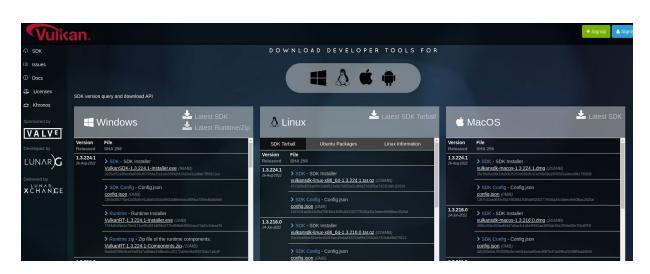

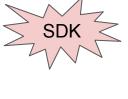

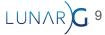

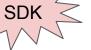

## **Vulkan-Headers**

- C headers to include in program
- Define all structs/functions/etc

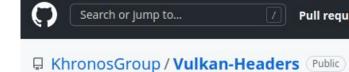

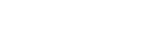

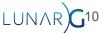

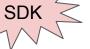

# Vulkan-Hpp

C++ version of headers

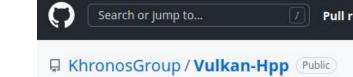

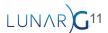

# Binding for Language of your choice

#### Rust

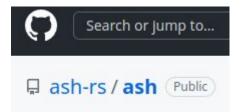

#### C#

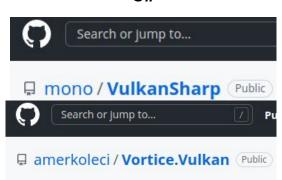

#### Java

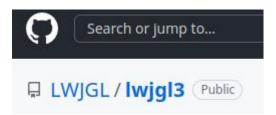

#### Haskell

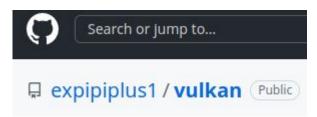

#### Javascript/Typescript

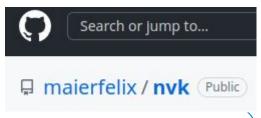

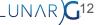

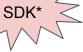

☐ KhronosGroup / Vulkan-Loader Public

### Vulkan-Loader

- Khronos official Vulkan ICD desktop loader for Windows, Linux, and MacOS
  - Android has own implementation of a Vulkan Loader
  - Not included in Windows SDK\*
    - Windows driver packages install the Vulkan Loader

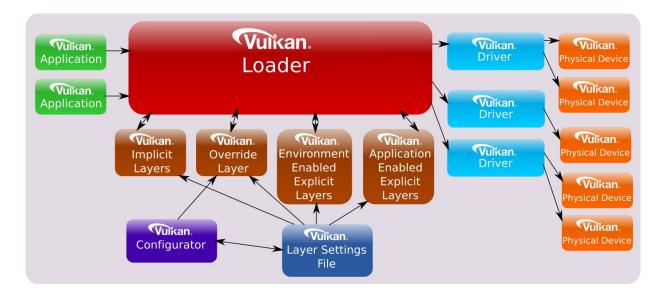

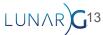

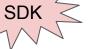

☐ KhronosGroup / Vulkan-ValidationLayers Public

# Validation Layers

- Validates incorrect usage of the Vulkan API
- Will slow down application
- Only for development
- See other talk for more details

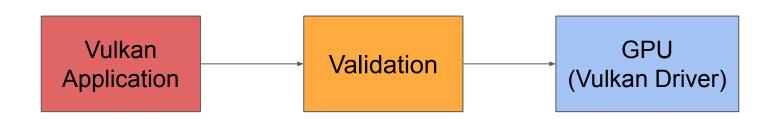

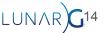

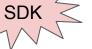

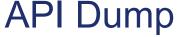

- Prints out all the API calls being made
- Best way to see what actually was sent to the GPU
- Also great for bug reports
- Can get large!
  - Options to help reduce size

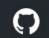

Search or jump to...

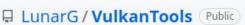

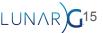

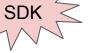

# API Dump

```
Thread 0, Frame 2:
vkAcquireNextImageKHR(device, swapchain, timeout, semaphore, fence, pImageIndex) returns VkResult VK SUCCESS (0):
                           VkDevice = 0x55b4d33099e0
    device:
   swapchain:
                      VkSwapchainKHR = 0x55b4d331f300
   timeout:
                           uint64 t = 18446744073709551615
   semaphore:
                        VkSemaphore = 0x55b4d331f0d0
    fence:
                            VkFence = 0
   pImageIndex:
                          uint32 t* = 2
Thread 0, Frame 2:
vkQueueSubmit(queue, submitCount, pSubmits, fence) returns VkResult VK SUCCESS (0):
                            Vk0ueue = 0x55b4d3219280
    queue:
                           uint32 t = 1
   submitCount:
                const VkSubmitInfo* = 0x7fffeec8c010
    pSubmits:
        pSubmits[0]: const VkSubmitInfo = 0x7fffeec8c010:
                            VkStructureType = VK STRUCTURE TYPE SUBMIT INFO (4)
            sType:
                                 const void* = NULL
           pNext:
                                   uint32 t = 1
           waitSemaphoreCount:
           pWaitSemaphores: const VkSemaphore* = 0x7fffeec8c500
                pWaitSemaphores[0]: const VkSemaphore = 0x55b4d331f0d0
           pWaitDstStageMask: const VkPipelineStageFlags* = 0x7fffeec8bf2c
                pWaitDstStageMask[0]: const VkPipelineStageFlags = 1024 (VK PIPELINE STAGE COLOR ATTACHMENT OUTPUT BIT)
           commandBufferCount:
                                   uint32 t = 1
           pCommandBuffers: const VkCommandBuffer* = 0x55b4d30191b8
                pCommandBuffers[0]: const VkCommandBuffer = 0x55b4d33ae6f0
            signalSemaphoreCount: uint32 t = 1
            pSignalSemaphores: const VkSemaphore* = 0x7fffeec8c510
                pSignalSemaphores[0]: const VkSemaphore = 0x55b4d331f140
    fence:
                             VkFence = 0x55b4d331f060
```

.UNAR**)G**16

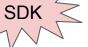

# **API Dump**

Configurable

#### **Layer Settings Overview**

| Setting                | Type      | Default Value |
|------------------------|-----------|---------------|
| Output Range           | STRING    | 0-0           |
| Output Format          | ENUM      | text          |
| Output to File         | BOOL      | false         |
| Log Filename           | SAVE_FILE | stdout        |
| Log Flush After Write  | BOOL      | true          |
| Name Size              | INT       | 32            |
| Show Types             | BOOL      | true          |
| Type Size              | INT       | 0             |
| Show Timestamp         | BOOL      | false         |
| Show Shader            | BOOL      | false         |
| Show Parameter Details | BOOL      | true          |
| Hide Addresses         | BOOL      | false         |
| Use Spaces             | BOOL      | true          |
| Indent Size            | INT       | 4             |
| Show Thread and Frame  | BOOL      | true          |

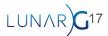

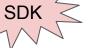

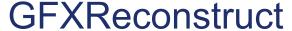

- vktrace / vkreplay successor
- Captures commands to a file (aka "a capture")
- Replays captures
- Cross-platform support
  - o Linux, Android, Windows
- API-agnostic
  - Vulkan and Direct3D 12

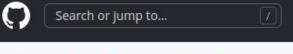

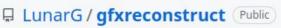

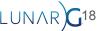

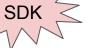

# **GFXReconstruct - Tracing**

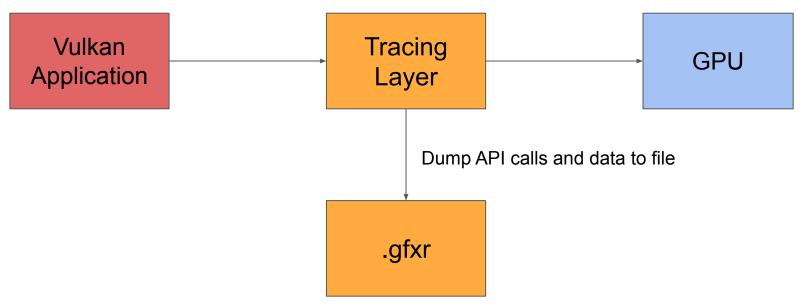

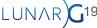

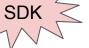

# **GFXReconstruct - Replay**

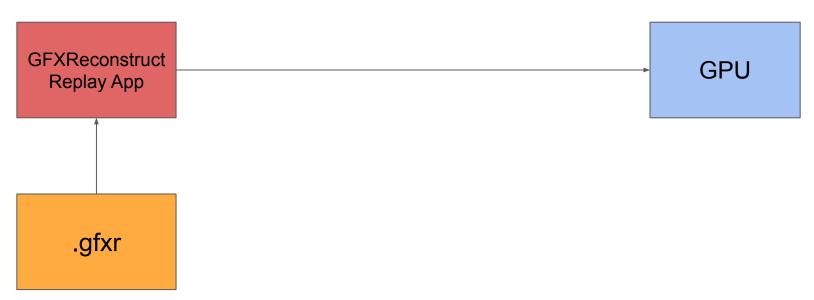

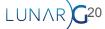

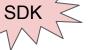

### **GFXReconstruct - Use Cases**

Save an app's Vulkan commands and replay them consistently

- Driver regression testing
- Architecture simulation
- Silicon bringup
- Debugging
- Bug reporting

Currently in use by several GPU, chipset, platform vendors

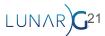

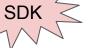

- Additional tools
  - Python wrapper recommend to use
- gfxrecon.py optimize
  - Finds resources not being used to reduce size of capture
  - Useful for trimmed captures
- gfxrecon.py compress
  - Change compression format or decompress
- gfxrecon.py extract
  - extract shader binaries
- gfxrecon.py info
  - Provides info about .gfxr file

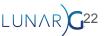

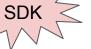

- Additional tools
  - Python wrapper recommend to use
- gfxrecon.py optimize
  - Finds resources not being used to reduce size of capture
  - Useful for trimmed captures
- gfxrecon.py compress
  - Change compression format or decompress
- gfxrecon.py extract
  - extract shader binaries
- gfxrecon.py info
  - Provides info about .gfxr file

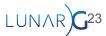

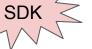

- Additional tools
  - Python wrapper recommend to use
- gfxrecon.py optimize
  - Finds resources not being used to reduce size of capture
  - Useful for trimmed captures
- gfxrecon.py compress
  - Change compression format or decompress
- gfxrecon.py extract
  - extract shader binaries
- gfxrecon.py info
  - Provides info about .gfxr file

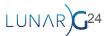

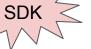

- Additional tools
  - Python wrapper recommend to use
- gfxrecon.py optimize
  - Finds resources not being used to reduce size of capture
  - Useful for trimmed captures
- gfxrecon.py compress
  - Change compression format or decompress
- gfxrecon.py extract
  - extract shader binaries
- gfxrecon.py info
  - Provides info about .gfxr file

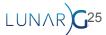

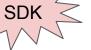

- Additional tools
  - Python wrapper recommend to use
- gfxrecon.py optimize
  - Finds resources not being used to reduce size Application info:
  - Useful for trimmed captures
- gfxrecon.py compress
  - Change compression format or decompress
- gfxrecon.py extract
  - extract shader binaries
- gfxrecon.py info
  - Provides info about .gfxr file

```
$ gfxrecon.py info ~/gfxrecon_capture_20220412T075011.gfxr
File info:
        Compression format: LZ4
        Total frames: 50
        Application name: vkcube
        Application version: 0
        Engine name: vkcube
        Engine version: 0
        Target API version: 4198400 (1.1.0)
Physical device info:
        Device name: AMD Radeon RX 6700 XT
        Device ID: 0x73df
        Vendor ID: 0x1002
        Driver version: 8388821 (0x8000d5)
        API version: 4206795 (1.3.203)
Device memory allocation info:
```

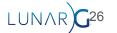

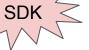

# GFXReconstruct - gfxrecon.py convert

- Coverts .gfxr file to JSON
- Useful debugging tool
- API Dump, but on a .gfxr file
  - Data can be easily separated
  - Can be run offline
  - Includes writes to mapped VkMemory objects
  - Additional information

```
"index": 143.
"function":
   'name": "vkCreateImage",
  "return": "VK_SUCCESS",
               "VK_STRUCTURE_TYPE_IMAGE_CREATE_INFO",
      "imageType": "VK_IMAGE_TYPE_2D",
      "format": "VK_FORMAT_B8G8R8A8_UNORM",
         'width": 500,
        "height": 500.
        "depth": 1
     pAllocator": null,
     pImage": 23
```

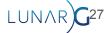

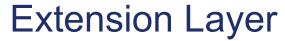

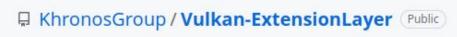

- Layers to emulate the extension if the driver doesn't support it
  - Will be slower than a native implementation
- Designed to be shipped with application
- Currently support for:
  - VK KHR timeline semaphore
  - VK KHR synchronization2 (\*only one in SDK)
  - VK EXT shader object
  - VK NV memory decompression

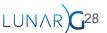

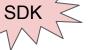

- VK\_LAYER\_KHRONOS\_profiles
- Tooling around the Profile JSON schema
- Represents what an application supports

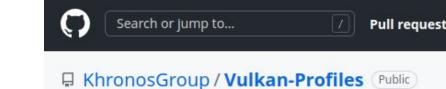

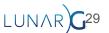

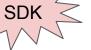

```
"extensions": {
    "VK_KHR_swapchain": 70,
    "VK_KHR_sampler_mirror_clamp_to_edge": 3,
```

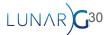

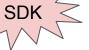

```
"extensions": {
    "VK_KHR_swapchain": 70,
    "VK_KHR_sampler_mirror_clamp_to_edge": 3,
```

```
"VkPhysicalDeviceShaderSubgroupExtendedTypesFeaturesKHR": {
    "shaderSubgroupExtendedTypes": true
},

"VkPhysicalDevice8BitStorageFeaturesKHR": {
    "storageBuffer8BitAccess": true,
    "uniformAndStorageBuffer8BitAccess": true,
    "storagePushConstant8": false
},
```

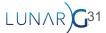

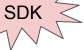

```
"extensions": {
      "VK KHR swapchain": 70,
      "VK KHR sampler mirror clamp to edge": 3,
"VK FORMAT B8G8R8A8 SSCALED": {
   "VkFormatProperties": {
       "linearTilingFeatures": [
           "VK FORMAT FEATURE BLIT SRC BIT",
           "VK FORMAT FEATURE SAMPLED IMAGE FILTER LINEAR BIT"
        "optimalTilingFeatures": [
           "VK_FORMAT_FEATURE_BLIT_SRC_BIT",
           "VK FORMAT FEATURE SAMPLED IMAGE FILTER LINEAR BIT"
        "bufferFeatures": [
           "VK_FORMAT_FEATURE_UNIFORM_TEXEL_BUFFER_BIT",
           "VK_FORMAT_FEATURE_STORAGE_TEXEL_BUFFER_ATOMIC_BIT",
           "VK_FORMAT_FEATURE_VERTEX_BUFFER_BIT"
```

```
"VkPhysicalDeviceShaderSubgroupExtendedTypesFeaturesKHR": {
    "shaderSubgroupExtendedTypes": true
},

"VkPhysicalDevice8BitStorageFeaturesKHR": {
    "storageBuffer8BitAccess": true,
    "uniformAndStorageBuffer8BitAccess": true,
    "storagePushConstant8": false
},
```

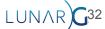

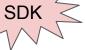

```
"extensions": {
      "VK KHR swapchain": 70,
      "VK KHR sampler mirror clamp to edge": 3,
"VK_FORMAT_B8G8R8A8_SSCALED": {
   "VkFormatProperties": {
        "linearTilingFeatures": [
           "VK FORMAT FEATURE BLIT SRC BIT",
           "VK FORMAT FEATURE SAMPLED IMAGE FILTER LINEAR BIT"
        "optimalTilingFeatures": [
           "VK_FORMAT_FEATURE_BLIT_SRC_BIT",
           "VK FORMAT FEATURE SAMPLED IMAGE FILTER LINEAR BIT"
        "bufferFeatures": [
           "VK_FORMAT_FEATURE_UNIFORM_TEXEL_BUFFER_BIT",
           "VK FORMAT FEATURE STORAGE TEXEL BUFFER ATOMIC BIT",
           "VK_FORMAT_FEATURE_VERTEX_BUFFER_BIT"
```

```
"VkPhysicalDeviceShaderSubgroupExtendedTypesFeaturesKHR": {
    "shaderSubgroupExtendedTypes": true
},
"VkPhysicalDevice8BitStorageFeaturesKHR": {
    "storageBuffer8BitAccess": true,
    "uniformAndStorageBuffer8BitAccess": true,
    "storagePushConstant8": false
},
     "maxUniformBufferRange": 4294967295,
     "maxVertexInputAttributeOffset": 4294967295,
     "maxVertexInputAttributes": 64,
     "maxVertexInputBindingStride": 16383,
     "maxVertexInputBindings": 32,
     "maxVertexOutputComponents": 128,
     "maxViewports": 16,
```

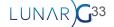

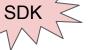

### Vulkan Profiles - Use Case

- Validation Layers need to test extensions when we don't have HW that supports it
- Use MockICD as our driver
- Use Profile Layers to make it seem we support the extension

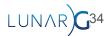

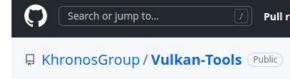

## MockICD

- Null driver
- Will pretend to be a driver, but will do no work
- Great if you need to test a layer and don't care about the GPU

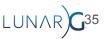

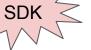

# Vulkan Info and Vulkan Caps Viewer

- Shows what is supported on your device
- Vulkan Info == command line tool
- Vulkan Caps View == GUI tool
  - Results can be viewed on <a href="https://vulkan.gpuinfo.org/">https://vulkan.gpuinfo.org/</a>

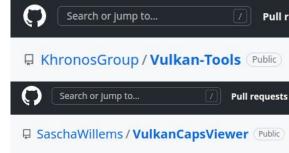

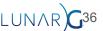

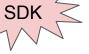

#### Vulkan Info

\$ vulkaninfo

\$ vulkaninfo --summary

```
Device Properties and Extensions:
______
GPU0:
VkPhysicalDeviceProperties:
       apiVersion = 1.3.246 (4206838)
       driverVersion
                       = 23.0.99 (96469091)
       vendorID
                       = 0x8086
       deviceID
                       = 0x9a49
       deviceType
                       = PHYSICAL DEVICE TYPE INTEGRATED GPU
                       = Intel(R) Xe Graphics (TGL GT2)
       deviceName
       pipelineCacheUUID = bcdda3fc-7bd3-2bd6-56c7-7e82e66ac408
VkPhysicalDeviceLimits:
       maxImageDimension1D
                                                  = 16384
       maxImageDimension2D
                                                  = 16384
       maxImageDimension3D
                                                  = 2048
       maxImageDimensionCube
                                                  = 16384
       maxImageArrayLayers
                                                  = 2048
```

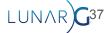

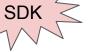

## Vulkan Caps Viewer

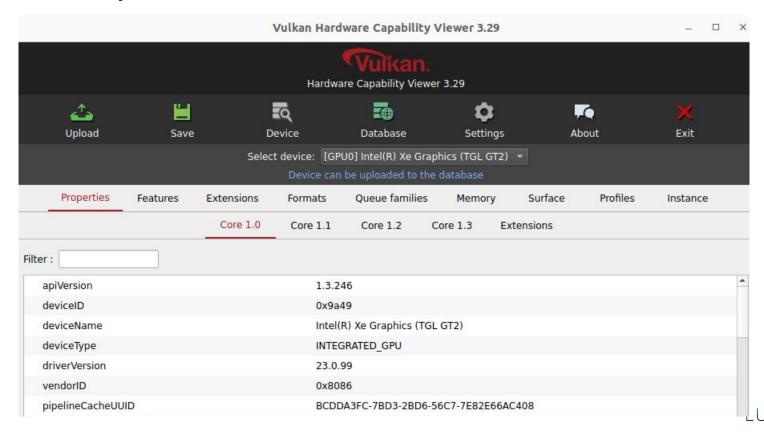

## Vulkan Caps Viewer

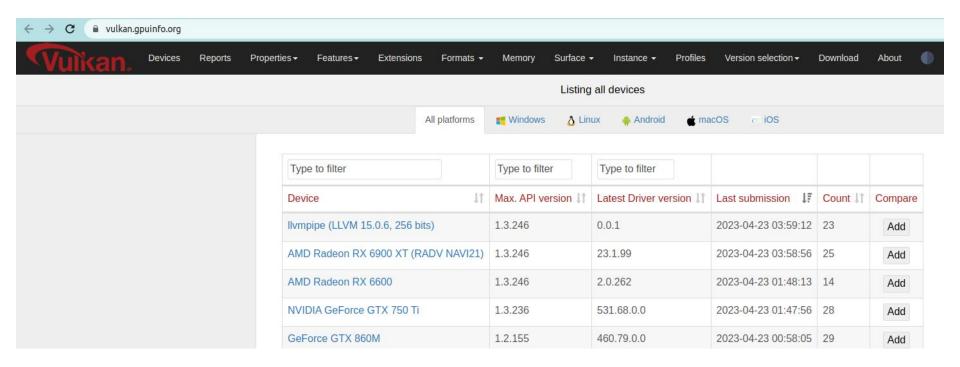

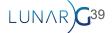

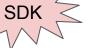

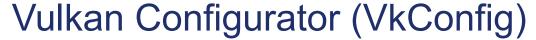

- Enabling and configuring layers can be hard
- VkConfig makes it easy
  - GUI tool
  - Lists available options visible for selection

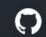

Search or jump to...

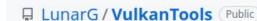

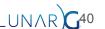

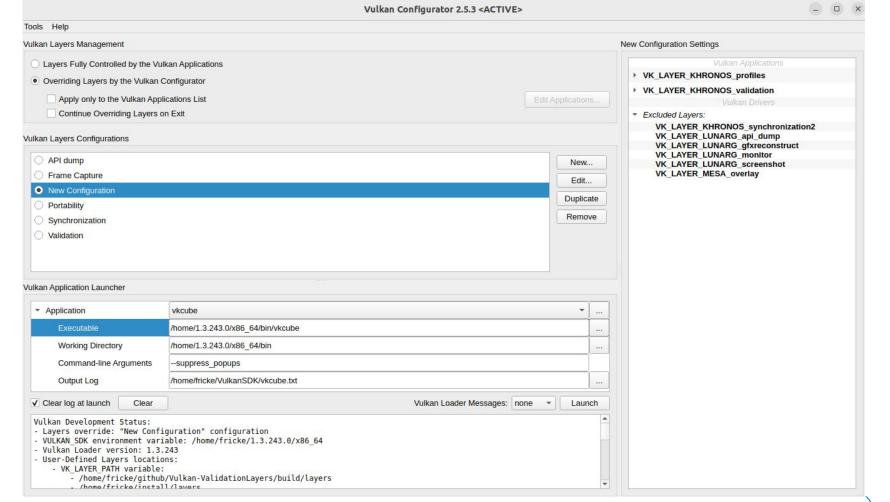

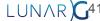

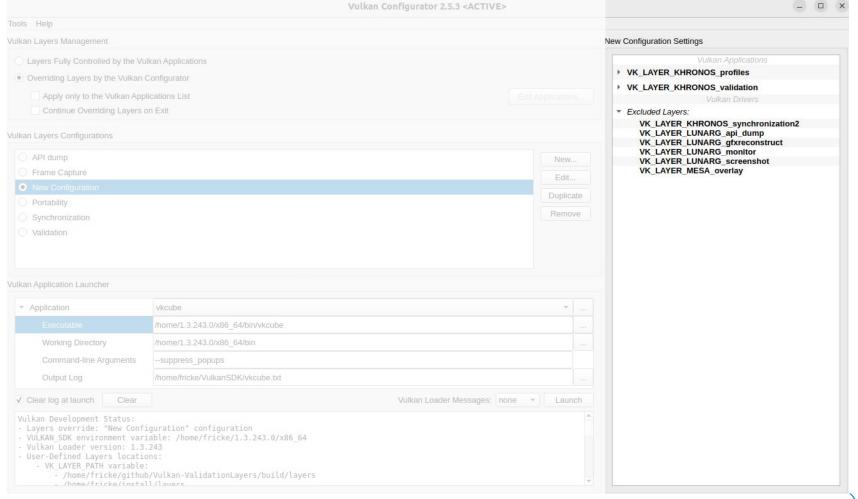

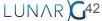

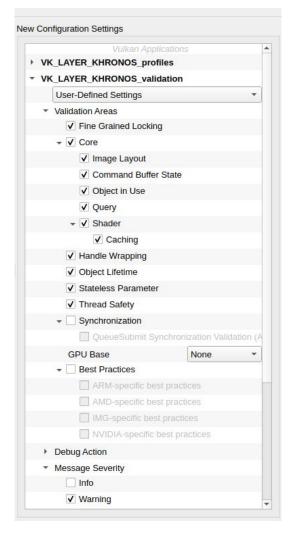

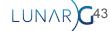

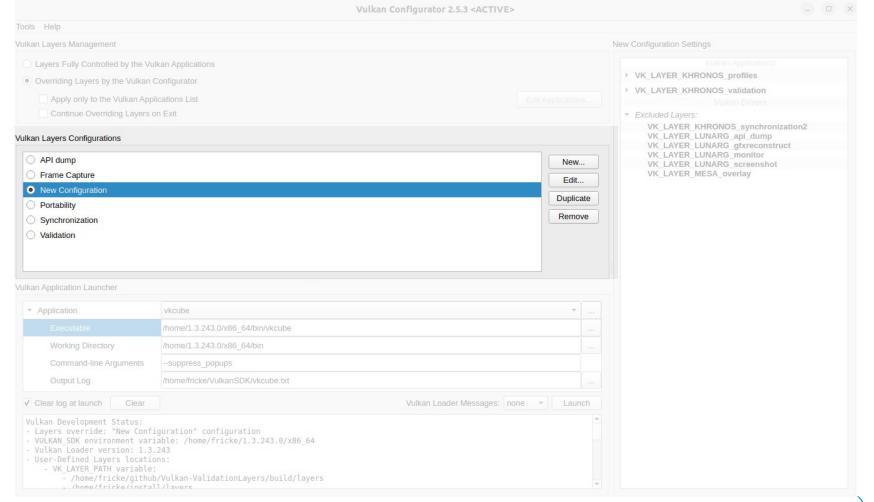

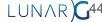

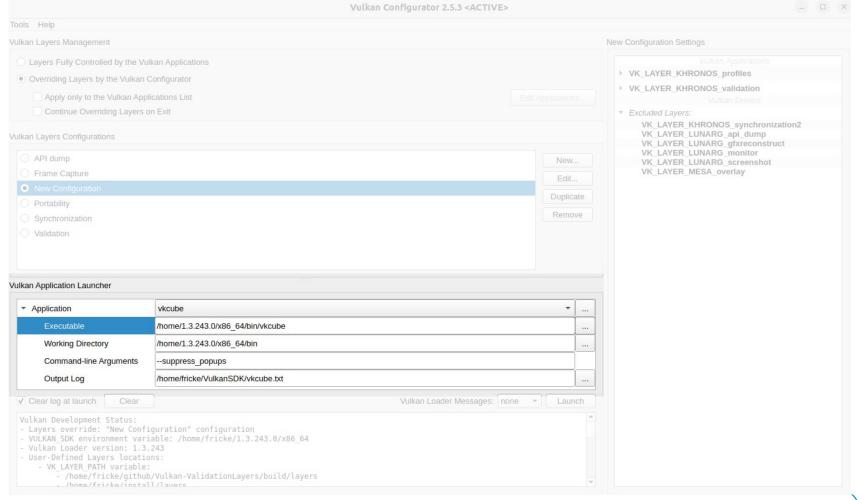

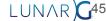

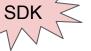

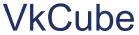

- "Is everything set up correctly" app
- "Lightswitch test": Is my Vulkan installation working?
  - o (Loader, layers, driver, etc)

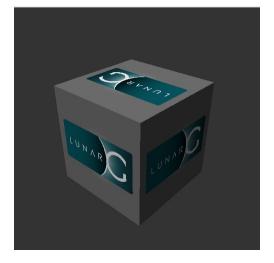

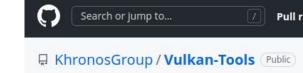

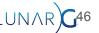

#### Shaders

- See SPIR-V talk if you want to make your own SPIR-V Tool
- Lots of tools focused on shaders

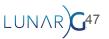

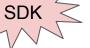

## glslang

- Khronos reference GLSL compiler
- Most common way to bring GLSL to SPIR-V
- Can also compile HLSL to SPIR-V
  - Up to Shader Model 5

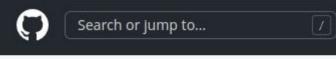

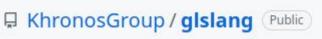

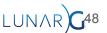

## DXC

SDK

☐ microsoft / DirectXShaderCompiler (Public

Tool for taking HLSL to SPIR-V

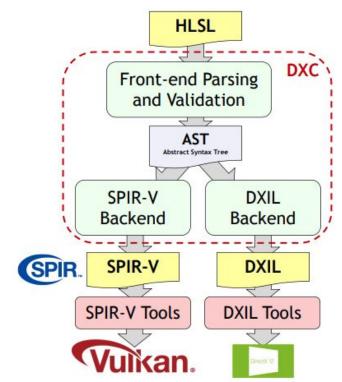

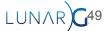

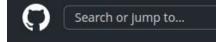

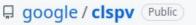

## clspv

- Turns OpenCL kernels into Vulkan compatible SPIR-V
- Works well, requires a lot of work arounds
  - <a href="https://github.com/google/clspv/blob/main/docs/OpenCLCOnVulkan.md">https://github.com/google/clspv/blob/main/docs/OpenCLCOnVulkan.md</a>

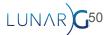

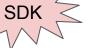

### **SPIR-V Tools**

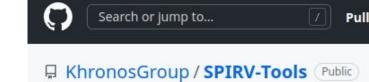

Collections of Tools maintained by the Khronos Groups

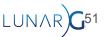

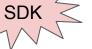

## spirv-as and spirv-dis

- as == assembler
- dis == disassembler
- Go between SPIR-V binary and readable

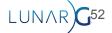

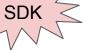

## spirv-opt

- Set of passes that can be used to optimized SPIR-V
- Designed to be run offline

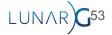

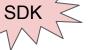

## spirv-diff, spirv-reduce, spirv-fuzz

- spirv-diff
  - Shows a diff between 2 SPIR-V modules
- spirv-reduce
  - Tries to simplify a SPIR-V shader as much as possible
- spirv-fuzz
  - Applies semantics-preserving transformations

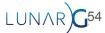

## SPIRV-Cross

☐ KhronosGroup / SPIRV-Cross Public

 Takes SPIR-V and tries to turn it into a human readable language (GLSL, HLSL, etc)

- Main two use cases
  - Better understand what the shader is doing
  - Portability

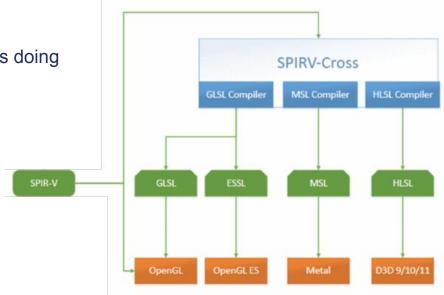

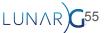

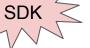

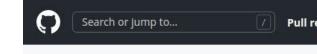

☐ KhronosGroup / SPIRV-Reflect Public

- Runtime library to help parse what is in the SPIR-V file
  - Descriptor locations
  - Getting interface variable info
  - o etc

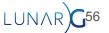

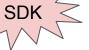

```
// Generate reflection data for a shader
SpvReflectShaderModule module;
SpvReflectResult result = spvReflectCreateShaderModule(spirv_nbytes, spirv_code, &module);
assert(result == SPV REFLECT RESULT SUCCESS);
// Enumerate and extract shader's input variables
uint32 t var count = 0;
result = spvReflectEnumerateInputVariables(&module, &var count, NULL);
assert(result == SPV_REFLECT_RESULT_SUCCESS);
SpvReflectInterfaceVariable** input_vars =
  (SpvReflectInterfaceVariable**)malloc(var_count * sizeof(SpvReflectInterfaceVariable*));
result = spvReflectEnumerateInputVariables(&module, &var_count, input_vars);
assert(result == SPV_REFLECT_RESULT_SUCCESS);
```

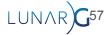

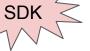

```
// Generate reflection data for a shader
SpvReflectResult result = spvReflectCreateShaderModule(spirv nbytes, spirv code, &module);
assertitesutt -- SFV KEFEEUL KESULI SUUGESSI,
// Enumerate and extract shader's input variables
uint32 t var count = 0;
result = spvReflectEnumerateInputVariables(&module, &var_count, NULL);
assert(result == SPV_REFLECT_RESULT_SUCCESS);
SpvReflectInterfaceVariable** input_vars =
  (SpvReflectInterfaceVariable**)malloc(var_count * sizeof(SpvReflectInterfaceVariable*));
result = spvReflectEnumerateInputVariables(&module, &var_count, input_vars);
assert(result == SPV_REFLECT_RESULT_SUCCESS);
```

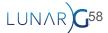

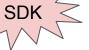

```
// Generate reflection data for a shader
SpvReflectShaderModule module;
SpvReflectResult result = spvReflectCreateShaderModule(spirv_nbytes, spirv_code, &module);
assert(result == SPV_REFLECT_RESULT_SUCCESS);

// Enumerate and extract shader's input variables
result = spvReflectEnumerateInputVariables(&module, &var_count, NULL);
assert(result == Srv_REFLECT_RESULT_SUCCESS),
SpvReflectInterfaceVariable** input_vars =

result = spvReflectEnumerateInputVariables(&module, &var_count, input_vars);
assert(result == Srv_REFLECT_RESULT_SUCCESS),
```

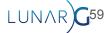

#### **SPIRV-Visualizer**

☐ KhronosGroup / SPIRV-Visualizer Public

- Web GUI tool to view a SPIR-V
- Nicer than using spirv-dis
- www.khronos.org/spir/visualizer/

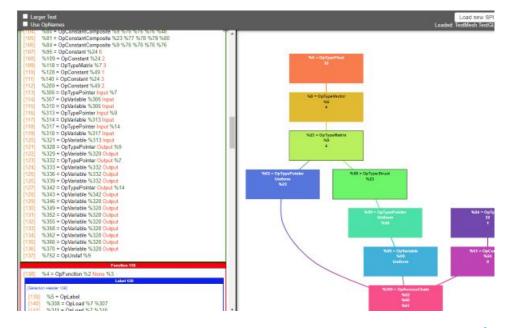

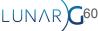

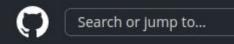

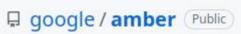

- Provide a shader and info that describes the intended action
- Will take it, generate the correct Vulkan, then run it
- Designed for isolating bugs

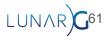

```
SHADER vertex vtex_shader PASSTHROUGH
SHADER fragment frag_shader GLSL
#version 430
layout(location = 0) in vec4 color_in;
layout(location = 0) out vec4 color out;
void main() {
 color_out = color_in;
END
BUFFER img buf FORMAT B8G8R8A8 UNORM
PIPELINE graphics my_pipeline
 ATTACH vtex_shader
 ATTACH frag_shader
 FRAMEBUFFER SIZE 256 256
  BIND BUFFER img buf AS color LOCATION 0
END
CLEAR my_pipeline
EXPECT img_buf IDX 0 0 SIZE 256 256 EQ_RGBA 0 0 0 0
```

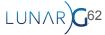

```
SHADER vertex vtex_shader PASSTHROUGH
SHADER fragment frag_shader GLSL
#version 430

layout(location = 0) in vec4 color_in;
layout(location = 0) out vec4 color_out;

void main() {
   color_out = color_in;
}
END
```

```
PIPELINE graphics my_pipeline
ATTACH vtex_shader
ATTACH frag_shader

FRAMEBUFFER_SIZE 256 256
BIND BUFFER img_buf AS color LOCATION 0
END

CLEAR my_pipeline
EXPECT img_buf IDX 0 0 SIZE 256 256 EQ_RGBA 0 0 0 0
```

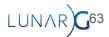

```
SHADER vertex vtex shader PASSTHROUGH
SHADER fragment frag_shader GLSL
#version 430
layout(location = 0) in vec4 color_in;
layout(location = 0) out vec4 color out;
void main() {
 color_out = color_in;
END
BUFFER img_buf FORMAT B8G8R8A8_UNORM
PIPELINE graphics my_pipeline
 ATTACH vtex_shader
 ATTACH frag_shader
 FRAMEBUFFER SIZE 256 256
  BIND BUFFER img buf AS color LOCATION 0
END
CLEAR my_pipeline
EXPECT img_buf IDX 0 0 SIZE 256 256 EQ_RGBA 0 0 0 0
```

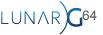

```
SHADER vertex vtex shader PASSTHROUGH
SHADER fragment frag_shader GLSL
#version 430
layout(location = 0) in vec4 color_in;
layout(location = 0) out vec4 color out;
void main() {
 color_out = color_in;
END
BUFFER img buf FORMAT B8G8R8A8 UNORM
```

```
PIPELINE graphics my_pipeline
ATTACH vtex_shader
ATTACH frag_shader

FRAMEBUFFER_SIZE 256 256
BIND BUFFER img_buf AS color LOCATION 0
END
```

CLEAR my\_pipeline
EXPECT img\_buf IDX 0 0 SIZE 256 256 EQ\_RGBA 0 0 0 0

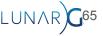

```
SHADER vertex vtex shader PASSTHROUGH
SHADER fragment frag_shader GLSL
#version 430
layout(location = 0) in vec4 color_in;
layout(location = 0) out vec4 color out;
void main() {
 color_out = color_in;
END
BUFFER img buf FORMAT B8G8R8A8 UNORM
PIPELINE graphics my_pipeline
 ATTACH vtex_shader
 ATTACH frag_shader
 FRAMEBUFFER SIZE 256 256
  BIND BUFFER img buf AS color LOCATION 0
END
CLEAR my_pipeline
EXPECT img_buf IDX 0 0 SIZE 256 256 EQ_RGBA 0 0 0 0
```

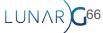

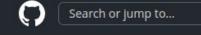

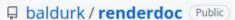

#### RenderDoc

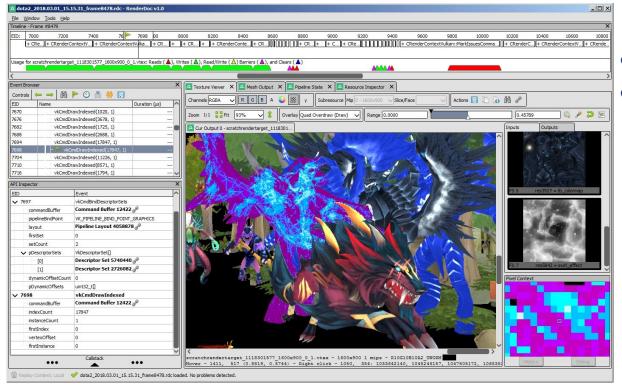

- Popular tool for debugging
- Works per-frame

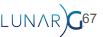

#### RenderDoc

- Shader level debugging now supported
- See <u>Greg Fischer's 2023 Vulkanised talk!</u>

```
🖪 Texture Vie... X 🔝 Pipeline St... X 🔯 Mesh Vie... X 🔯 Resource Inspe... X 🔯 Launch Applicat... X 🔯 Debugging Shader Module 372... X
 8 Find  
■ Execute backwards... 
■ Execute forwards... 
■ Debug in Assembly
Disassembly deferred frag
                 fragcolor *= shadowFactor:
92
93
             return fragcolor:
         float4 main([[vk::location(0)]] float2 inUV : TEXCOORDO) : SV TARGET
             float3 fragPos = textureposition.Sample(samplerposition, inUV).rgb;
             float4 albedo = textureAlbedo.Sample(samplerAlbedo, inUV);
100
101
102
103
104
105
106
107
            float3 fragcolor:
            // Debug display
if (ubo.displayDebugTarget > 0) {
                 switch (ubo.displayDebugTarget) (
                         fragcolor.rgb = shadow(float3(1.0, 1.0, 1.0), fragPos);
110
111
112
113
114
115
116
117
                        fragcolor.rgb = fragPos:
                         break:
                    case 3:
                         fragcolor.rgb = normal;
                        break:
                         fragcolor.rgb = albedo.rgb;
                         fragcolor.rob = albedo.aaa;
123
                 return float4(fragcolor, 1.8);
                                                                                                                                               Calistack
Constants & Resources | Accessed Resources
                                                                                          Variable Values High-level Variables
                                                                                Name Register(s) Type Value
                                                                                  heaturenosition
                                Resource 2D Color Attachment 334 d
                                                                                  inUV 401.xy float2 0.50977, 0.37431
   samplerposition
                                Sampler Sampler 350 all
   textureNormal
                                Resource 2D Color Attachment 335 of
   samplerNormal
                                Sampler Sampler 350 g<sup>0</sup>
   textureAlbedo
                                Resource 2D Color Attachment 342 of
   samplerAlbedo
                                Sampler Sampler 350 g
                               Resource 2D Denth/Stencil Attachment 353 af
```

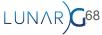

## Hardware / Platform Profiling tool

- AMD Radeon GPU Profiler
- Android GUI Inspector (AGI)
- ARM Mobile Studio
- Intel Graphics Performance Analyzers
- NVIDIA Nsight Tools
- Qualcomm Snapdragon Profiler
- Tracy Profiler (cross-vendor)

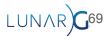

## Swiftshader and Lavapipe

- Open source CPU implementations
- Swiftshader created by Google
- Lavapipe created by Mesa team
- Can be useful to remove issue of driver bugs
- Note: These are not "reference drivers," but can be used as a reference

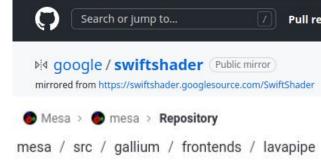

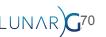

# Search or jump to... KhronosGroup / VK-GL-CTS Public

#### **CTS**

- Set of tests required to pass for all implementations
- Most likely will not use
- Best way to prevent a bug is having a test for it

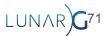

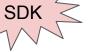

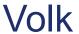

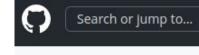

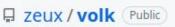

- Meta-Loader for Vulkan
- Used to help reduce the function call overhead
- Only for when Indirectly linking the loader

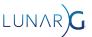

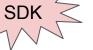

## Volk

- Directly linking
  - o Compile time
  - Need Loader to link against
- Indirectly linking
  - Runtime
  - Makes calls such dlsym and dlopen
  - What Volk uses

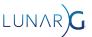

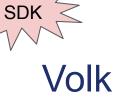

vkGetDeviceProcAddr(device, "vkCmdDraw")

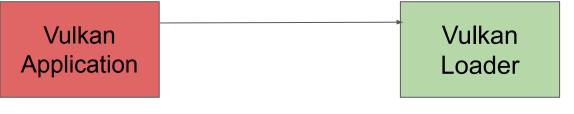

GPU (Vulkan Driver)

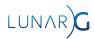

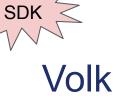

**Get Function Pointer** 

Vulkan Application Vulkan Loader GPU (Vulkan Driver)

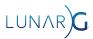

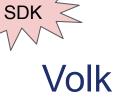

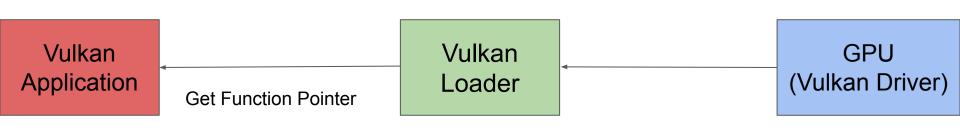

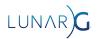

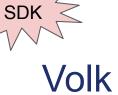

(without Volk)

Call vkCmdDraw

Vulkan
Application

Vulkan
Loader

(Vulkan Driver)

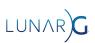

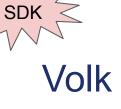

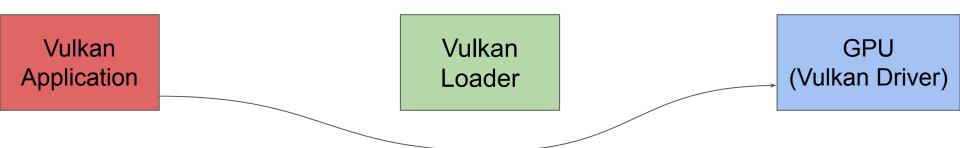

Use Volk to call vkCmdDraw directly to driver after

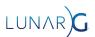

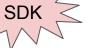

## VMA (Vulkan Memory Allocator)

- Library used to manage memory allocation
- Used all over the industry
  - Created and maintained by AMD

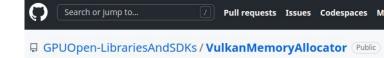

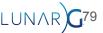

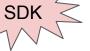

## VMA (Vulkan Memory Allocator)

```
VkBufferCreateInfo bufferInfo = { VK_STRUCTURE_TYPE_BUFFER_CREATE_INFO };
bufferInfo.size = 65536;
bufferInfo.usage = VK_BUFFER_USAGE_VERTEX_BUFFER_BIT | VK_BUFFER_USAGE_TRANSFER_DST_BIT;

VmaAllocationCreateInfo allocInfo = {};
allocInfo.usage = VMA_MEMORY_USAGE_AUTO;

VkBuffer buffer;
VmaAllocation allocation;
vmaCreateBuffer(allocator, &bufferInfo, &allocInfo, &buffer, &allocation, nullptr);
```

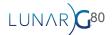

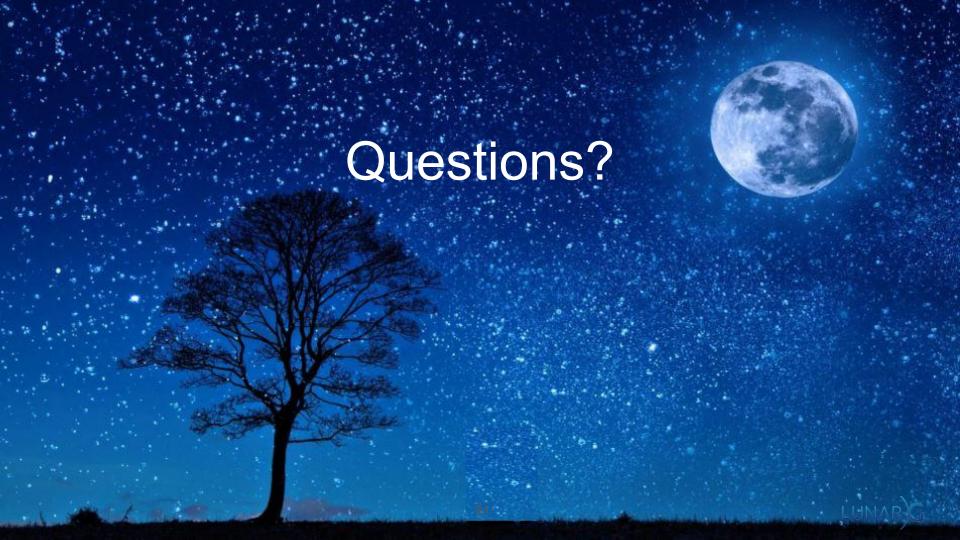